# **PRACTICA 1 (DÍA 01 Y 08 DE OCTUBRE DE 2020)**

## **INTRODUCCIÓN A AUTOCAD: GEOMETRÍA BÁSICA**

La presente práctica te servirá para familiarizarte con el entorno de trabajo de AutoCAD. Si no te da tiempo a finalizar la práctica en el periodo estimado es recomendable que trates de hacerlo por tu cuenta para no perder el ritmo normal de clase.

### **1.1 COORDENADAS**

Reproduce los siguientes dibujos empleando las coordenadas apropiadas según se indique.

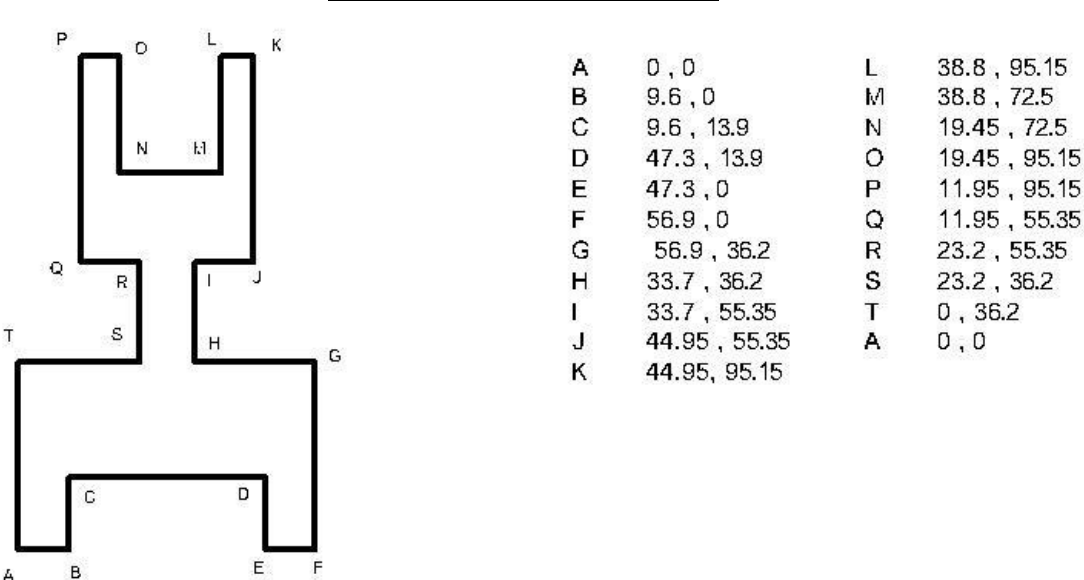

#### Coordenadas cartesianas absolutas

Graba tu práctica como *NombreAlumno\_Practica1\_1a*. Carga los ficheros en la aplicación informática del curso (campus virtual).

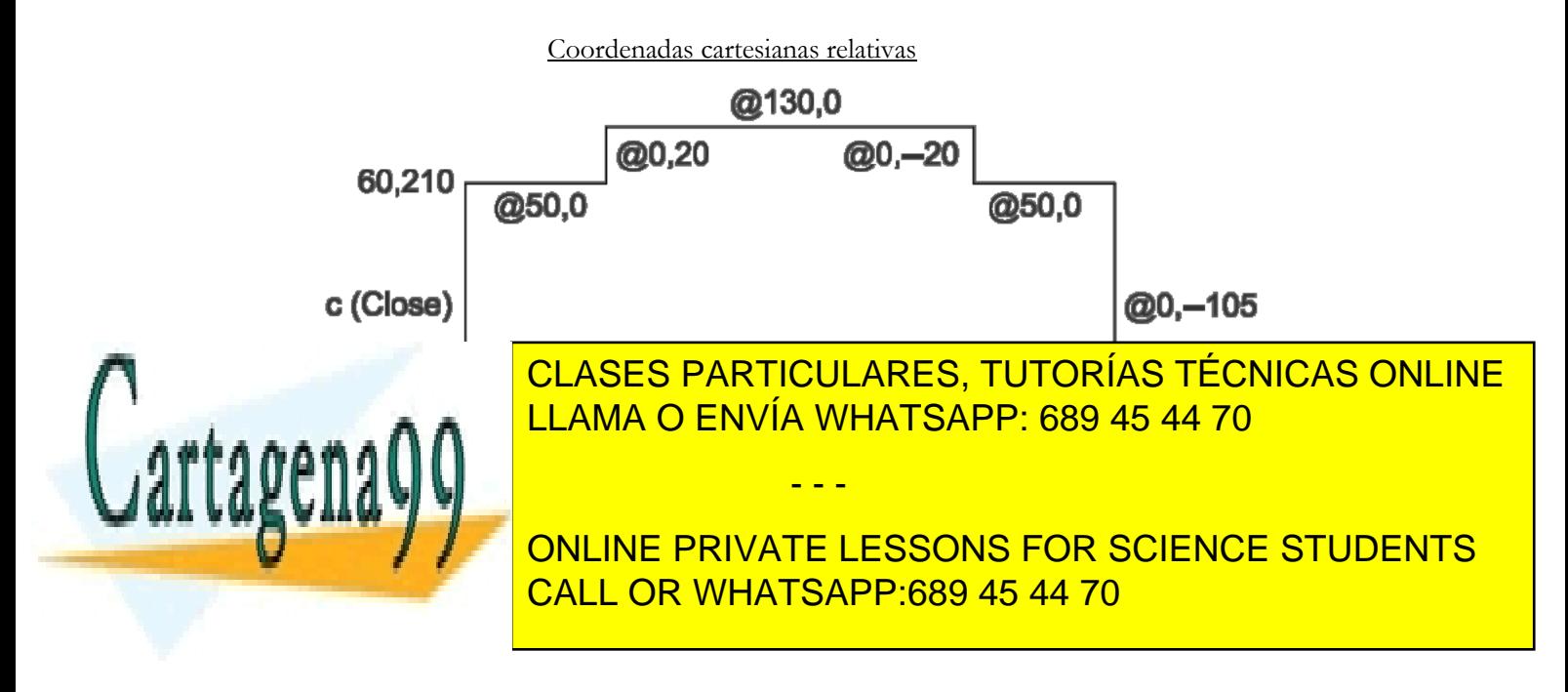

www.cartagena99.com no se hace responsable de la información $^1$ contenida en el presente documento en virtud al Artículo 17.1 de la Ley de Servicios de la Sociedad de la Información y de Comercio Electrónico, de 11 de julio de 2002. Si la información contenida en el documento es ilícita o lesiona bienes o derechos de un tercero háganoslo saber y será retirada.

### Coordenadas polares absolutas

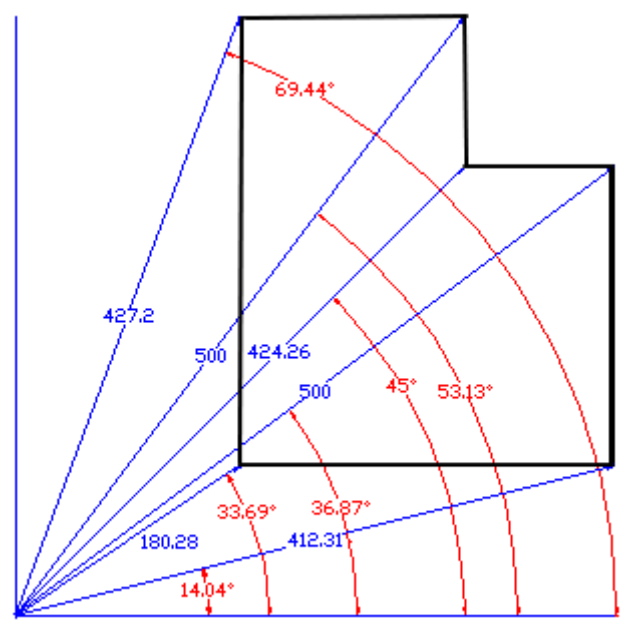

0,0

Graba tu práctica como *NombreAlumno\_Practica1\_1c*. Carga los ficheros en la aplicación informática del curso (campus virtual).

Todo tipo de coordenadas (cartesianas y polares, ya sean absolutas o relativas)

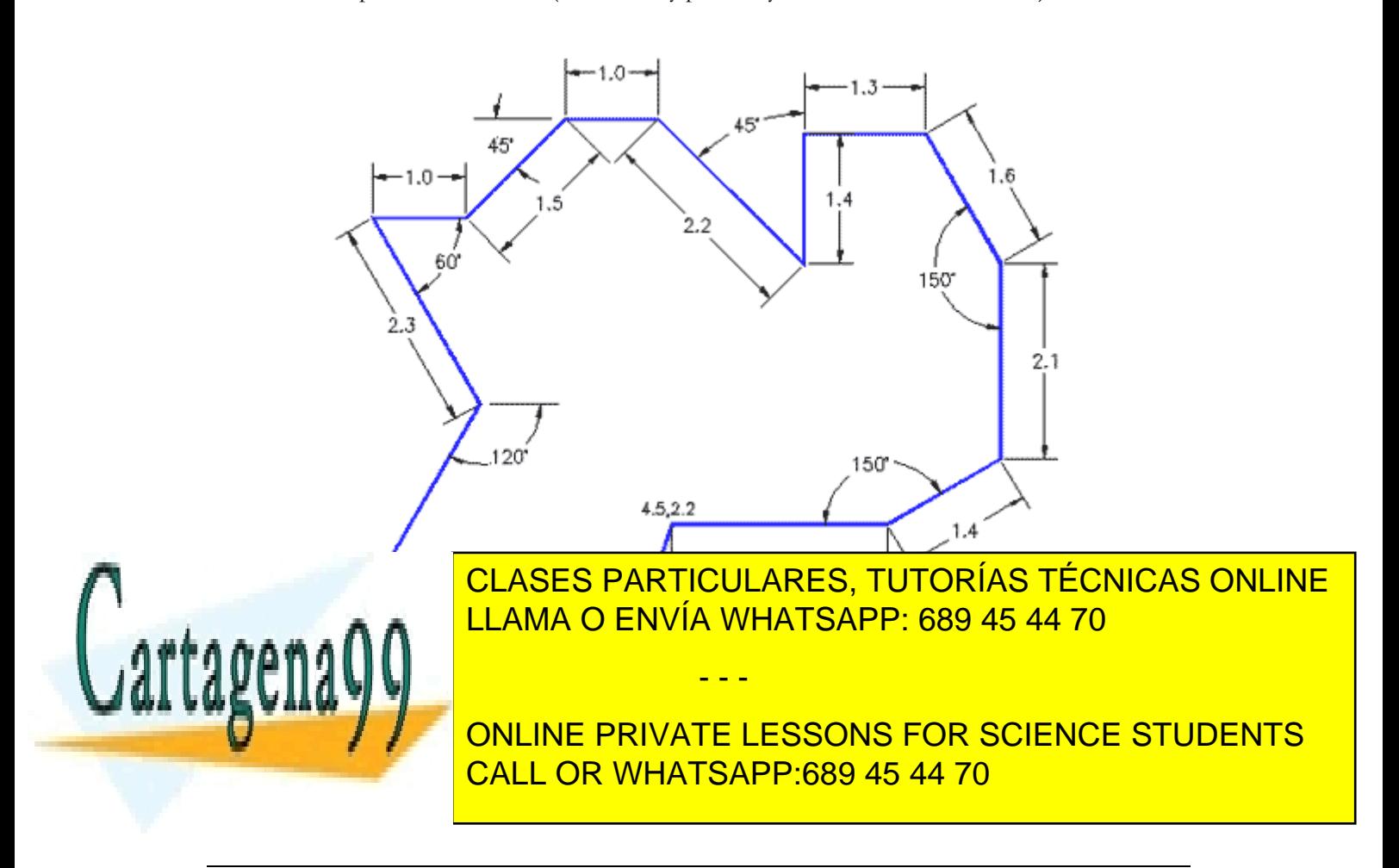

www.cartagena99.com no se hace responsable de la información $\hat{c}$ ontenida en el presente documento en virtud al Artículo 17.1 de la Ley de Servicios de la Sociedad de la Información y de Comercio Electrónico, de 11 de julio de 2002. Si la información contenida en el documento es ilícita o lesiona bienes o derechos de un tercero háganoslo saber y será retirada.

## **1.2 DIBUJO LIBRE: ENTRADA DIRECTA**

Reproduce el siguiente dibujo usando los comandos apropiados de AutoCAD. En este caso no es necesario el uso de coordenadas. Los comandos extender, copiar, cortar y desplazar pueden resultar de utilidad en este ejercicio.

Graba tu práctica como *NombreAlumno\_Practica1\_2*. Carga el fichero en la aplicación informática del curso (campus virtual).

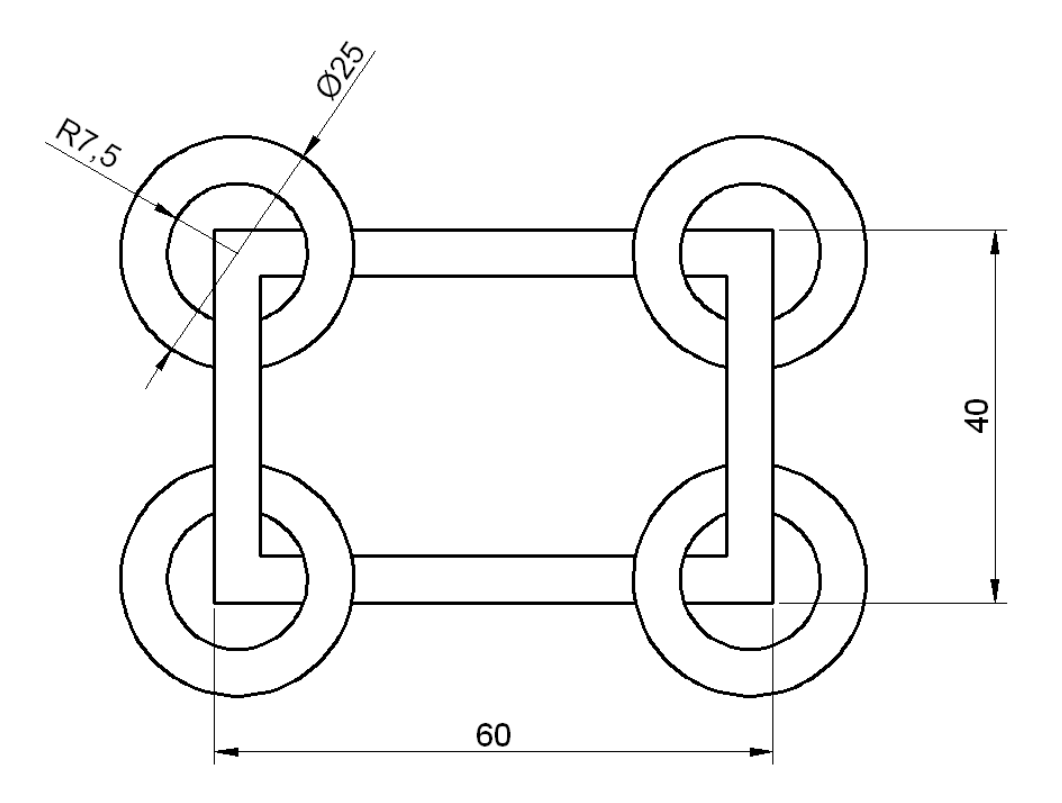

## **1.3 CADENA DE ESLABONES**

Reproduce el siguiente dibujo empleando los comandos de AutoCAD que consideres apropiados. Los comandos extender, recortar, copiar, pegar, rotar y desplazar pueden resultar de utilidad en este ejercicio. Además deberás usar los comandos empalme y chaflán para dar forma a cada uno de los eslabones que forman la cadena.

- - -

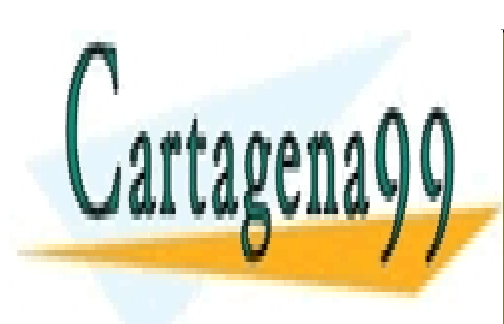

Graba tu práctica como *NombreAlumno\_Practica1\_3*. Carga el archivo en la aplicación informática del CLASES PARTICULARES, TUTORÍAS TÉCNICAS ONLINE la pérdida del mismo por fallos en la red o el propio ordenador. LLAMA O ENVÍA WHATSAPP: 689 45 44 70

> ONLINE PRIVATE LESSONS FOR SCIENCE STUDENTS CALL OR WHATSAPP:689 45 44 70

www.cartagena99.com no se hace responsable de la información $\hat{3}$ contenida en el presente documento en virtud al Artículo 17.1 de la Ley de Servicios de la Sociedad de la Información y de Comercio Electrónico, de 11 de julio de 2002. Si la información contenida en el documento es ilícita o lesiona bienes o derechos de un tercero háganoslo saber y será retirada.

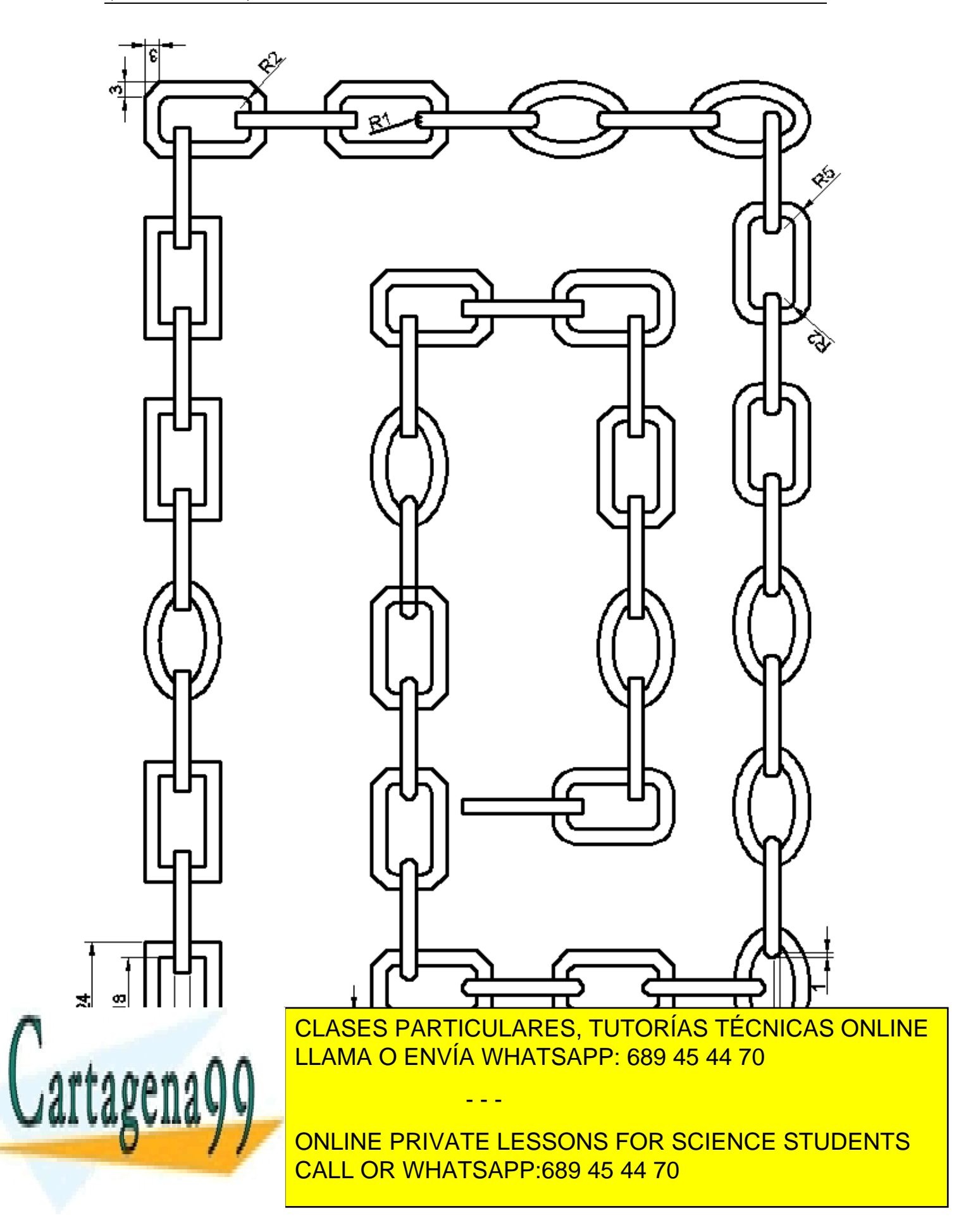

www.cartagena99.com no se hace responsable de la información $^4$ contenida en el presente documento en virtud al Artículo 17.1 de la Ley de Servicios de la Sociedad de la Información y de Comercio Electrónico, de 11 de julio de 2002. Si la información contenida en el documento es ilícita o lesiona bienes o derechos de un tercero háganoslo saber y será retirada.